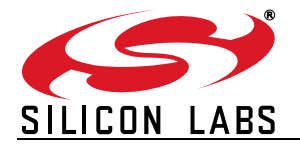

# **Si1000 CODE EXAMPLES**

# **1. Introduction**

The Si1000 is a mixed signal microcontroller with an integrated EZRadioPRO Sub-GHz wireless transceiver. The single chip Si1000 is functionally equivalent to the C8051F930 MCU and the Si4432 EZRadioPRO transceiver. The EZRadioPRO wireless transceiver on the Si1000 is a sophisticated radio that includes digital control of all RF parameters, a digital modem, and a packet handler.

These code examples are provided to support RF testing and basic communications and are an excellent starting point for embedded programmers unfamiliar with the radio or RF engineers with some embedded programming skills.

Since the Silicon Labs Si10xx family includes a C8051 MCU, the code examples are specifically for a C8051 80-bit CPU. The code is written to be efficient, 8051 specific, but compiler-independent.

This application note is written with the embedded programmer in mind. RF engineers with a basic understanding of embedded programming should be able to use the RF test examples.

RF engineers more comfortable using a Graphical User Interface (GUI) to control the radio with scripts can use the existing Si443x tools including the Wireless Development System (WDS).

Some customers may already have some Si443x code, or they may prefer to develop their own code for testing and communications. Customers that need a MAC layer with advanced features, such as Acknowledged Transmission, Listen-Before-Talk, or Multiple Channel Transmission, should consider using the EZMacPRO software. A Meter Bus stack is also available to meet the needs of metering customers.

# **2. RF Test Code Examples**

## **2.1. TX Tone Code Example**

Often, the first step for evaluating the performance of a wireless transceiver system is to configure the radio to generate a tone at a frequency of interest.

The TX Tone code example is installed by default in the following location:

C:\SiLabs\MCU\Examples\Si100x\EZRadioPRO\TxTone

#### **2.1.1. Test Setup**

The basic test setup for measuring a TX tone is shown in Figure 1.

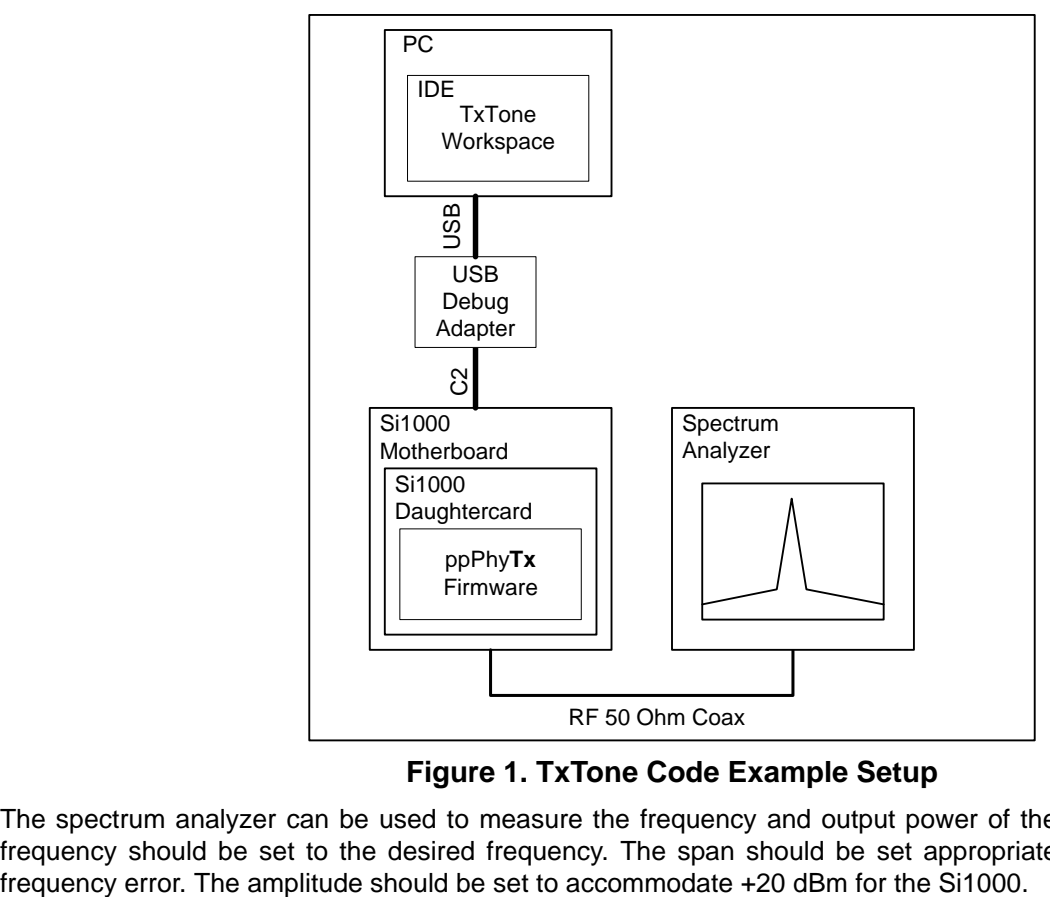

**Figure 1. TxTone Code Example Setup**

The spectrum analyzer can be used to measure the frequency and output power of the transceiver. The center frequency should be set to the desired frequency. The span should be set appropriately to accommodate any

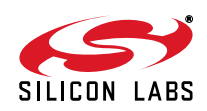

For all Si1000 code examples in this application note, the Si1000 Motherboard should have the following jumpers installed as shown in Figure 2.

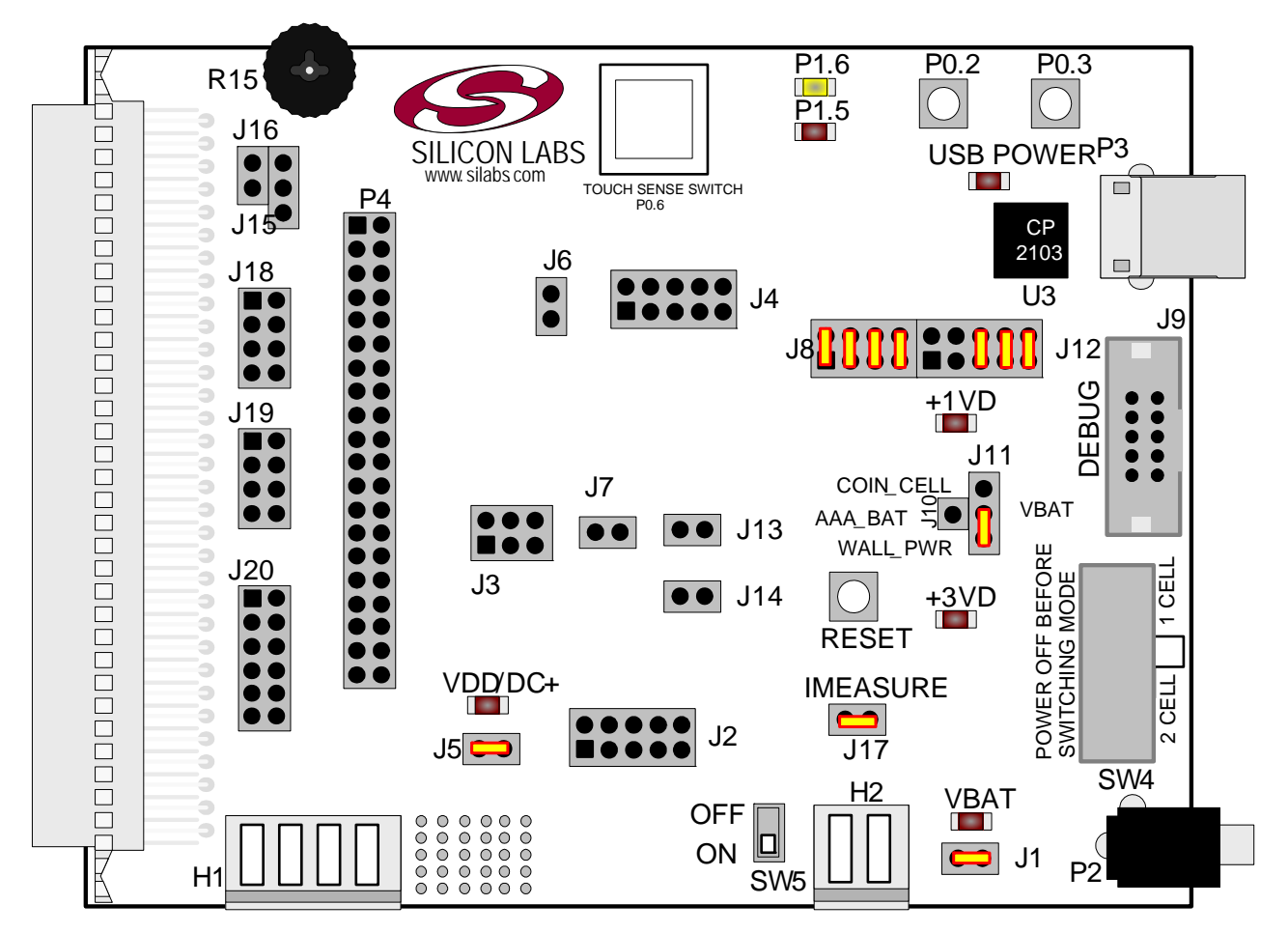

**Figure 2. Si1000 Motherboard Jumpers**

Jumper connections:

- J11 One jumper connecting VBAT to WALL\_PWR
- J1
- J17
- J5
- $\blacksquare$  J8  $\blacksquare$  P1.5 to LED1.5
- J8 P1.6 to LED1.6
- J8 P0.2 to SW P0.2
- $\blacksquare$  J8 P0.3 to SW P0.3
- J12 P0.4 to RXD
- J12 P0.5 to TXD
- J12 VIO to VIO

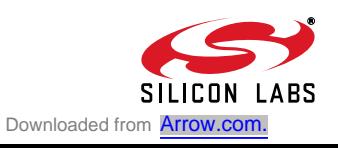

# **AN474**

The basic steps for running the TX tone example are as follows:

- 1. Open the TxTone.wsp with the Silicon Labs IDE.
- 2. Build the project.
- 3. Download the object file.
- 4. Run the code example.
- 5. Make sure the LEDs on the MCU motherboard are blinking.
- 6. Measure the TX tone power.

The basic steps to evaluate different frequency or power settings are as follows:

- 1. Open the TX tone project using the IDE.
- 2. Open the Si100x\_TxTone.c file.
- 3. Edit the frequency or power setting.
- 4. Build the project.
- 5. Download the object file.
- 6. Run the code example.
- 7. Make sure the LEDs on the MCU motherboard are blinking.
- 8. Measure the TX tone power.

#### **2.1.2. Write and Read Functions**

The most basic primitive function used to write to the radio registers in all of these examples is the phyWrite() function. The "phy" prefix is used to denote the radio physical layer. Some programmers might call this an SPI write function. The term, physical layer (PHY), in these code examples is used to denote the software API for the Physical Layer.

The radio in the Si1000 is connected internally to the SPI1 peripheral of the MCU; so, the radio interface uses the normal MCU SPI. Detailed information on the SPI interface is available in the Si1000 data sheet. The SPI1 peripheral also needs to be configured properly and enabled in the crossbar. Once the SPI and Ports are initialized, writing to the radio is as easy as calling the phyWrite() function.

Reading from the radio is accomplished using the complementary phyRead() function. The phyRead() function is often used to read status and data.

The radio register names included in the Si1000 defs.h and Si1010 defs.h header files. Note that the register names are exactly as documented in the data sheet with an EZRADIOPRO\_ prefix. The register names are identical to the Si443x version B1 stand-alone radio. Detailed information on the bit fields can be found in "AN440: Si4430/31/32 Register Descriptions".

#### **2.1.3. Radio Initialization**

The RadioInit() function should be called once after an MCU reset to initialize the radio. The RadioInit() function provides debug support to assist in debugging the radio.

The radio has a hardware shut-down (SDN) pin that should be connected either to an MCU port pin or hard-wired to ground. Connecting the SDN pin to an MCU Port pin provides the lowest possible current consumption with the MCU in Sleep mode and the radio is Shut-Down mode. The code examples are written for a port pin connection but will still work if SDN is hard wired to ground.

When using the Si1000 daughter card, the SDN pin is connected to P2.6, and the IRQ pin is connected to P0.1. The RadioInit() function returns an error code if the SND pin is not connected to P2.6 or ground. This function also returns an error code if the IRQ pin is not connected to P0.1.

You may have to modify the code example if your hardware uses different port pins for SDN and IRQ. The IRQ signal should always be routed to a P0 port pin so that it may be used with INT0 or INT1. The error codes are intended to provide useful information when debugging new hardware.

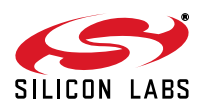

After an MCU reset, the state of the radio is unknown. The radio is not automatically reset by an MCU reset. The radio registers may have some previous settings, and the radio might be in receive or transmit mode. The RadioInit() function will wait for the entire Power On Reset (POR) duration and then test the status of the Radio. If the radio was not reset from a POR, it will use a software reset.

Upon reset, the MCU port pins are normally configured as inputs with the weak pull-up enabled. However, the weak pull-up is not strong enough to ensure that the radio is reset after an MCU reset. If the radio is going through the initial POR sequence, we do not want to shut down the radio; we want to enable it. Therefore, the RadioInit() function will drive the SND pin low to ensure the radio is not shut down.

The SPI communications and radio version are tested by reading the EZRADIOPRO\_DEVICE\_VERSION. If the radio is held in shutdown mode, the SPI data may read 0xFF.

The reset sequence of the radio will set the EZRADIOPRO IPOR bit after a reset condition and then set the ICHIPRDY bit when the 30 MHz crystal is running. If the IPOR bit is set but the ICHIPRDY bit is not, the MCU will wait with a a 2 millisecond timeout for the ICHIPRDY interrupt.

The RadioInitSoftwareReset() function is used if the radio had not been reset automatically from a POR. This may occur if the MCU has been reset by a pin reset or other reset source. The software reset sequence is relatively quick. A 2 ms timeout is used for the IPOR bit, and an additional 2 ms timeout is used for the ICHIPRDY bit.

This same RadioInit() code is used in all of the Si1000 code examples.

#### **2.1.4. Setting Transmit and Receive Frequency**

The setTRxFrequency() function is used to set the radio FREQUENCY\_BAND\_SELECT and NOMINAL\_CARRIER\_FREQUENCY registers. To change the frequency, change the default frequency parameter (915000000L) to the desired value and rebuild the project.

The TX Tone example includes run-time code to calculate these register settings based on the frequency parameter. The equations are taken directly from the register descriptions in the data sheet. The setTRxFrequency() function may be used to change the frequency to different values as desired.

The setTRxFrequency() function supports any frequency supported by the Radio (240–960 MHz). The actual frequency setting will be rounded the closest increment of 625 Hz. The setTRxFrequency() function uses a 32-bit unsigned integer for the frequency parameter and does not support increments less than 625 Hz.

Note that the selected frequency should be appropriate for the Si10xx variant and matching network on the Daughter card. The maximum output power is achieved only when the frequency is the same as the matching network center frequency, as shown in Table 1.

| <b>Daughter Board Part</b><br><b>Number</b> | Si10xx<br>Variant | <b>Frequency</b><br><b>Parameter</b> | <b>Power</b><br><b>Parameter</b> | Maximum<br>Output<br><b>Power</b> | <b>Comment</b> |
|---------------------------------------------|-------------------|--------------------------------------|----------------------------------|-----------------------------------|----------------|
| 1000-TCB1C915                               | Si1000            | 915000000L                           | 7                                | $+20$ dBm                         |                |
| 1000-TCB1C470                               | Si1000            | 470000000L                           | 7                                | $+20$ dBm                         |                |
| 1002-TCB1D868                               | Si1002            | 868000000L                           | 6                                | $+13$ dBm                         |                |
| 1002-TCB1D434                               | Si1002            | 434000000L                           | 6                                | $+13$ dBm                         |                |
| 1004-TCB1D868                               | Si1004            | 868000000L                           | 6                                | $+13$ dBm                         | DC-DC          |
| 1004-TCB1D434                               | Si1004            | 434000000L                           | 6                                | $+13$ dBm                         | DC-DC          |
| 1010-TAB1C915                               | Si1010            | 915000000L                           | 7                                | $+20$ dBm                         |                |
| 1010-TAB1C470                               | Si1010            | 470000000L                           | 7                                | $+20$ dBm                         |                |
| 1012-TAB1D868                               | Si1012            | 868000000L                           | 6                                | $+13$ dBm                         |                |

**Table 1. Frequency and Power Settings for Si10xx Daughter Cards**

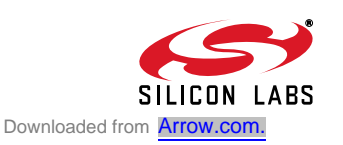

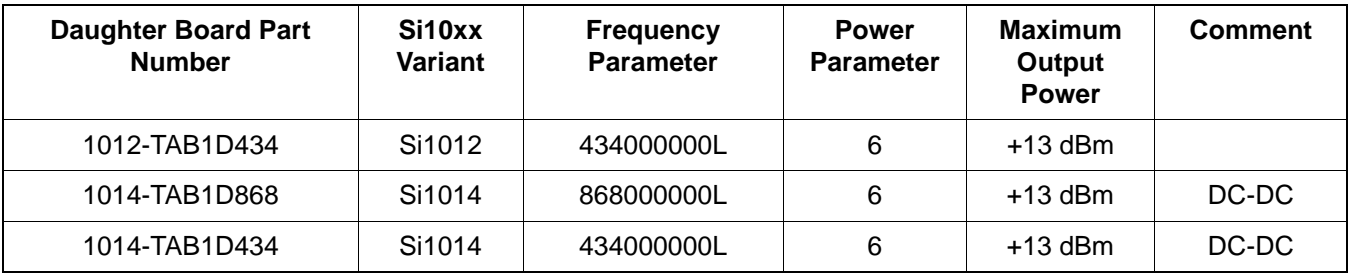

#### **Table 1. Frequency and Power Settings for Si10xx Daughter Cards (Continued)**

#### **2.1.5. Setting TX Power**

The SetTXPower() function is a simple function that sets the EZRADIOPRO\_TX\_POWER register. The transmit power parameter should normally be set to 7 to achieve full power. The +13 dB variants may need to use a value of 6 in order to limit the power to +13 dB maximum, depending on the frequency and quality of the matching network.

## **2.2. TX Spectrum Code Example**

The TX Spectrum example is similar to the TX Tone example, except that the TX Spectrum Example generates a spectrum using modulated pseudo-random data.

The TX Spectrum code example is installed by default in the following location:

C:\SiLabs\MCU\Examples\Si100x\EZRadioPRO\TxSpectrum

The test set up is also similar to that shown in Figure 3.

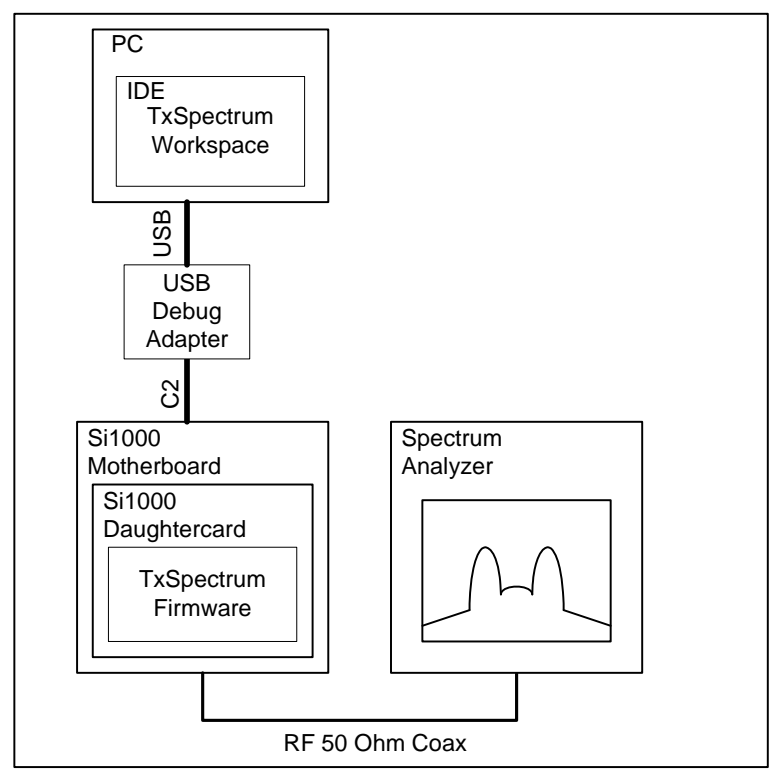

**Figure 3. TX Spectrum Test Set-Up**

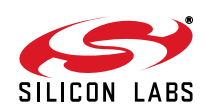

The TX Spectrum may be used to evaluate channel width and channel power and to check against regulation limits for out-of-band emissions.

The TX Spectrum example includes run time support for the TX modem registers. The width and shape of the spectrum will depend on the TX modem parameters and the type of modulation selected.

The type of spectrum selected depends on the value of the SPECTRUM\_SELECT macro (near the top of the file). The SPECTRUM\_SELECT macro may be defined as FSK\_SPECTRUM or GFSK\_SPECTRUM.

#### **2.2.1. Setting TX Frequency Deviation**

The setTxFrequencyDeviation() function is used to configure the Frequency Deviation of the TX Modem. The deviation parameter is specified in Hz and will be rounded to the nearest increment of 625 Hz.

#### **2.2.2. Setting TX Data Rate**

The setTxDataRate (125000L) sets the data rate of the TX modem. Unsigned 32-bit integer math is used for all run-time calculations to keep the C code implementation as compact as possible. Special care must be taken to ensure that the results of any operation do not exceed 2<sup>32</sup>. The data sheet equations are scaled to keep the results of any operation below 2<sup>32</sup>. The resolution is about 1 bps for data rates under 30 kbps. The resolution for data rates above 30 kbps is about 15 bps.

#### **2.3. RX RSSI Code Example**

The RX RSSI code example is a simple single file example for measuring the RSSI of a received FSK or GFSK signal. This example provides run-time support for setting the TRx frequency and all RX modem parameters.

The RX RSSI code example is installed by default in the following location:

C:\SiLabs\MCU\Examples\Si100x\EZRadioPRO\RxRSSI\

#### **2.3.1. RSSI Test Set-up**

The Test setup for using the RX RSSI code example is shown in Figure 4.

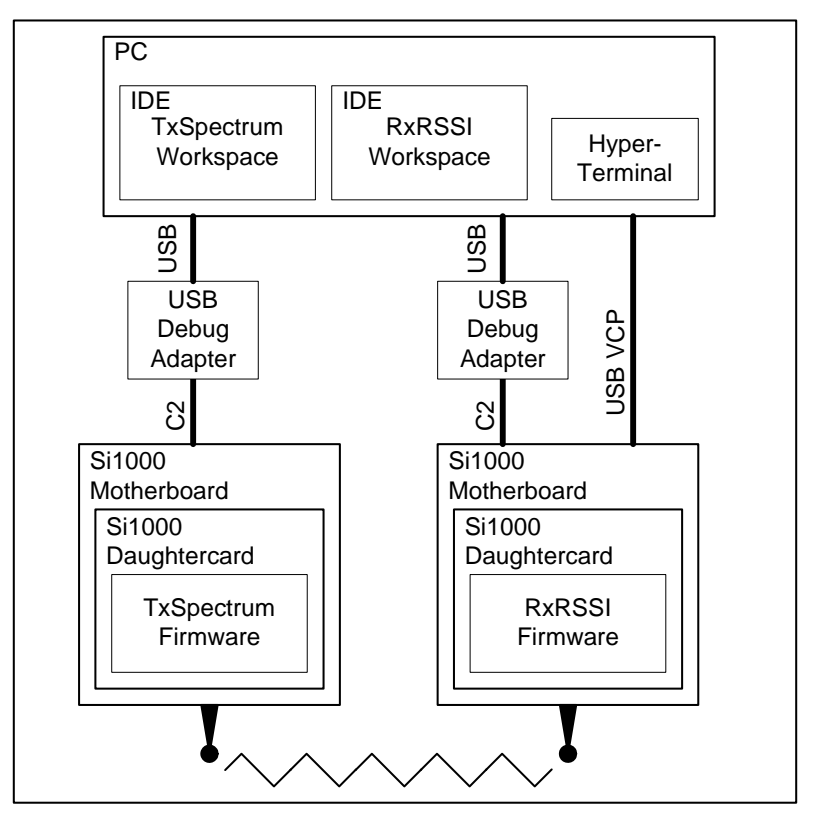

**Figure 4. RSSI Test Set-Up**

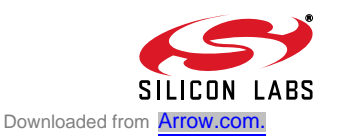

Measuring the RSSI requires two Si1000 Development Kits. One Si1000 is programmed with the TxSpectrum code and is used as a generator (an RF signal generator may also be used instead of the transmitter board). The other Si1000 is programmed with the RxRSSI code and is used as a receiver.

Two instances of the IDE may be used: one for the TxSpectrum code and one for the RxRSSI code. This enables the user to easily make changes to the Transmitter and Receiver parameters. It is also possible to leave the TxSpectrum example code running and disconnect the USB debug adapter.

Connect one end of a USB cable to the VCP USB connection on the Motherboard used for the RxRSSI code. Connect the other end to the computer. Open Hyperterminal, select the appropriate COM port, and set the communication parameters to 115200-N-1 and no flow control. Connect antennas to both boards. Set up the jumpers as shown in Figure 2. Make sure the jumpers for VIO, TX, and RX are in place since they are required for the UART connection.

Observe the RSSI measurement while moving the boards further apart. If desired, the TX power may be adjusted on the TxSpectrum code. The frequency and data rate parameters may be changed to match a particular application. Remember to use the same settings for both the transmitter and receiver.

#### **2.3.2. Setting TX & RX Frequency**

The setTRxFrequency() function is the same as the TxTone and TxSpectrum Examples. The TRx frequency must always be set for any transceiver, transmitter, and receiver applications.

#### **2.3.3. Receiver Modem Settings**

The register settings for the digital modem receiver are more complex than the transmitter. The receiver register settings depend on three key receiver User Settings:

- RX Data Rate
- RX Deviation
- RX Bandwidth

The three user settings are used to determine the following radio register settings:

- **Filter Settings**
- Over Sampling Ratio
- Clock Recovery Offset
- Clock Recovery Loop Gain
- AFC Limit

#### **2.3.4. RX User Setting Values**

Normally, the RX data rate should be set the same as the TX data rate, and the RX deviation should be set to the TX deviation.

The crystal tolerance should be set to the tolerance of the 30 MHz crystal used for the EZRadioPRO in parts per million (ppm). This should include variation over temperature and aging. In most cases, the crystal is the same for both transmitter and receiver. If the transmitter and receiver crystals have different tolerances, calculate the average tolerance by adding both values and dividing by two.

#### **2.3.5. RX Bandwidth**

The RX bandwidth should be calculated using Carsons Rule:

RxBandWidth = TRxFrequency + 2 x RxDeviation.

The AFC can compensate as long as the frequency error is less than 70% of the ideal bandwidth. If the frequency error is greater than this value, the bandwidth must be increased. Use the Excel calculator to calculate the RXBandwidth in this case.

Manchester encoded is disabled in all of these code examples. Manchester encoding is not normally necessary unless it is required for compliance with legacy standards.

AFC is enabled in all of these RF code examples. AFC should normally be enabled unless an extremely short preamble is required. With AFC enabled, the RX Bandwidth only needs to be adjusted if the frequency tolerance exceeds the compensation range of the AFC.

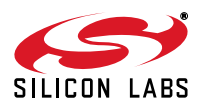

#### **2.3.6. Filter Settings**

The Filter Settings are determined using a Look-up table based on the RX Bandwidth. The lookUpFilterSetting() function will find the smallest value in the table larger than the target bandwidth. A simple incremental search is used.

The Filter Setting value from the table is the 8-bit value, which is written directly to the IF\_FILTER\_BANDWIDTH register. This value is a bit-field composite of three value fields: dwn3\_byp, ndec\_exp, and filset. These bit-field values are also used to calculate the remaining receiver register settings.

#### **2.3.7. Over Sampling Ratio**

The calcRxoverSamplingRatio() function uses the rxDataRate and the filterSetting value from the look-up table. The equation for the rxOverSamplingRatio can be found in the register definitions. The equation used is different depending on the value of dwn3\_bypass in the filter setting.

The setRxoverSamplingRatio() function is used to write the calculated value to the appropriate radio registers. Some of the radio modem parameters are split up among the 8-bit radio registers. In this case, the most significant 5-bits of the over sampling ratio are combined with other settings in the CLOCK\_RECOVERY\_OFFSET\_2. To ensure that other values are preserved, a read-modify-write operation is used. This involves first reading the register value using a phyRead(), modifying only the appropriate bits, and writing the value back using a phyWrite() operation.

#### **2.3.8. Clock Recovery Offset**

The calcClockrecoverOffset() function also uses the rxDataRate and the filterSetting value from the look-up table. The equation for the rxOverSamplingRatio is adjusted to limit the operands to 32-bits. The clock recovery offset is calculated to a data rate accuracy of 32 bps.

The setClockrecoverOffset() function is used to write the calculated value to the appropriate radio registers. The clock recover offset is split up into three registers. The value of CLOCK\_RECOVERY\_OFFSET\_2 is combined with the over-sampling ratio. Again, a read-modify-write operation is used to preserve the other bits in CLOCK\_RECOVERY\_OFFSET\_2.

#### **2.3.9. Clock Recovery Loop Gain**

The Clock Recover Loop gain depends on three parameters: rxDataRate, RxOverSamplingRatio, and RxDeviation; so, the Clock Recovery Loop Gain must be updated if any one of these three parameters is changed.

The clock recover loop gain is split into two registers. The code examples use unions where necessary to make the code compiler endianness-independent.

#### **2.3.10. AFC Limit**

The Receiver Modem includes Automatic Frequency Control (AFC). The AFC Limit register can be used to set the AFC pull in range. The equation to the pull-in range can be found in the data sheet.

The AFC pull-in range is calculated using the RxBandwidth. This assumes than the RxBandwidth has already been adjusted for the crystal tolerance.

Refer to the Si1000 data sheet for additional information on the AFC Limit.

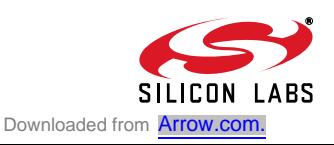

.

# **3. Basic Physical Layer Examples**

# **3.1. Run Time PHY**

The Run-Time Phy is a simple EZRadioPRO Physical layer that:

- **Provides run-time calculations of all radio register settings**
- **Provides a simple API**
- Supports simple data transmission using the packet handler

The run-time code for setting the radio registers includes support for setting all transmitter and receiver settings. The run-time radio setting functions are similar to the TxSpectrum and RxRSSSI code examples.

The RunTime PHY code example is installed by default in the following location:

C:\SiLabs\MCU\Examples\Si100x\EZRadioPRO\RunTimePHY\

#### **3.1.1. Physical Layer Test Setup**

The Test Set-up for the Run-Time and Pre-Processor Physical Layer examples is shown in Figure 5.

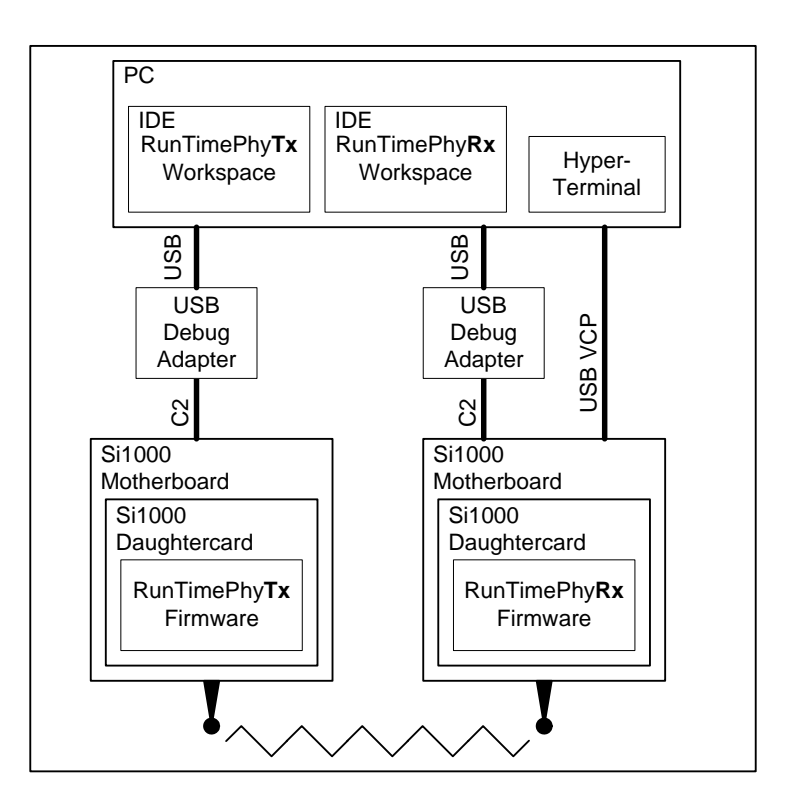

**Figure 5. Run-Time PHY Test Set-Up**

The test set-up requires two development kits, one for the transmitter and one for the receiver. The two mother boards should be connect to two USB debug adapters. The setup can use one PC with two instances of the IDE. When using one PC with two USB debug connectors, it is helpful to label each adapter using the serial number as displayed in the "Connection Option…" "Selected Adapter" pull-down menu.

Each Si10xx daughter card should have a suitable antenna. If desired, external interference may be eliminated by using a cable connection with at least 10 dB of attenuation. The RF input of the Si1000 can handle a maximum of +10 dBm.

Connect a USB cable to the receiver board USB connector. This is used for a Virtual COM Port (VCP) connection for the receiver. Open HyperTerminal; select the appropriate COM port, and set the communication parameters to 115200-N-1 and no flow control.

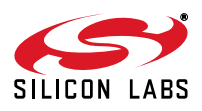

Open the rtPhyTx workspace, and connect to the development kit motherboard to be used as the transmitter. Set up the jumpers as shown in Figure 2. Build, download, and run the project. Each time the push-button switch connected to P0.2 is pressed, the transmitter will send one packet. The LED connected to P1.5 will illuminate while the packet is being transmitted and will be extinguished if packet transmission was successful.

Open the rtPhyRx workspace and connect to the development kit motherboard you want to use as the receiver. Set up the jumpers as shown in Figure 2. Make sure the jumpers for VIO, TX, and RX are in place as they are required for the UART connection. Build, download, and run the project. The LED connected to P1.5 will illuminate briefly each time a packet is received. Each time a packet is received, the Packet length and packet data will be sent over the UART.

#### **3.1.2. PHY Settings**

The PHY settings are fully configurable using a Set interface. Some programmers may call these module attributes.

The PHY Setting enumerations are as follows:

- **TRX\_FREQUENCY**
- TRX\_DATA\_RATE
- **TRX\_DEVIATION**
- **RX\_BANDWIDTH**

The PHY settings should only be set using the rtPhySet() function. The parameters for the rtPhySet() function are the setting enumeration and an unsigned 32-bit value.

The rtPhySet() function provides some limit checking for values that are too large. This is useful for catching errors but adds some code overhead. The rtPhySet() function returns an error code if the value is too large (INVALID\_VALUE) or the enumeration is not supported (INVALID\_ADDRESS). Since the Set function checks limits, the sub-functions do not have to check parameter limits.

The rtPhySet() will store the setting value into the PHY setting structure. If the radio has not been initialized, the value is only stored in RAM. If the radio has already been initialized, the radio register settings will be updated on the fly.

Note that the radio register values are lost if the radio is in shut-down mode. However, the PHY settings in MCU RAM will be retained; so, it is sufficient to set the values once and then initialize the radio after each restart.

For code compactness, the Run-Time PHY does not include a Get function. Normally, the radio values are only set, and there is no reason to get the value. The value from the rtPhySettings structure may be declared as external if desired. Users that are concerned about strict module security may choose to implement a Get function.

#### **3.1.3. Radio State Management**

The rtPhyInit() function should be called once only after the MCU is reset. This function will manage the initial radio startup. It is, essentially, the same as the RadioInit() function in the RF test examples. After calling rtPhyInit(), the radio should be in the Idle State.

The rtPhyStandby() will put the radio into standby mode. The radio registers are preserved in standby mode. The power consumption of the radio is only a few micro-amps in standby versus a few hundred nano-Amps in shutdown. But it only takes about one milli-second to be ready to transmit data from standby versus about 16 milliseconds from shut-down mode. The lowest power consumption can be achieved by using shut-down mode and putting the MCU into sleep mode for a few minutes. If the application requires that data be transmitted more often than once a minute, it may be better to use the radio Standby mode.

The rtPhyStandby() may be called at any time after rtPhyInit() as long as the radio is not is shutdown mode. If the radio is in shutdown mode, it will return an error.

The rtPhyIdle() function can be used after rtPhyStandby() to put the radio back into Idle mode.

The rtPhyShutDown() will put the Radio into shutdown mode. Note that, once the radio is in shutdown mode, the SPI is not operational. No function that uses the radio should be called until the radio is restarted using the rtPhyReStart() function.

The rtPhyReStart() function can be used to restart the radio after putting it into shutdown mode. Note that restarting is faster than starting because the radio is in a known state; so, a timeout may be used for the radio POR delay.

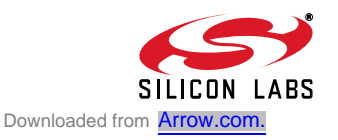

#### **3.1.4. Radio Register Initialization**

The rtPhyInitRadio() initializes all of the radio registers based on the current PHY settings. Normally, all of the PHY settings should be set first before calling rtPhyInitRadio(). This uses fewer cycles than attempting to set all parameters on the fly. The rtPhyInitRadio() function must be called before attempting to transmit or receive.

After Shutting down, all of the radio register values will be lost. After calling rtPhyReStart(), the rtPhyInitRadio() function should be used again to restore the radio register values. Note that the PHY settings are stored in the MCU and are not lost in radio Shut Down mode.

#### **3.1.5. Packet Transmission**

The rtPhyTx() function sends a packet. The transmit function parameters are the packet length and a pointer to the packet. The transmit buffer is an array of bytes large enough to support the largest transmit packet. The maximum packet size for the radio, without refilling the FIFO, is 64-bytes. A macro, MSPACE\_BUFFER, is used to define the 8051 memory space for the PHY transmit and receive buffers. The transmit function copies the transmit buffer to the radio FIFO before returning; so, the transmit buffer is normally part of the application, and a pointer is passed to the PHY layer.

The rtPhyTx() function puts the radio into transmit mode. The function works if the radio is in IDLE or Standby mode. The function will not work properly if the radio is in Shut Down mode. The time it takes to start transmission will be faster if the radio is already in IDLE mode.

The transmit function is blocking and will wait until the PKSET interrupt occurs. It is simpler to write wireless software if the transmit process is entirely procedural and the INT0 interrupt is used only for the receiver.

The rtPhyTx() waits on the PKSENT interrupt with a timeout. The timeout is set to accommodate a 64-byte packet at the lowest supported baud rate. An error should not normally occur if the hardware is working correctly.

#### **3.1.6. Packet Reception**

The packet reception process is based on a receiver interrupt. This simple PHY layer implements simple RX ON and RX OFF functions. The rtPhyRxOn() turns on the radio receiver and enables the INT0 receiver interrupts. The rtPhyRxOff() disables interrupts and turns off the radio receiver leaving the radio in IDLE mode. Note that the rtPhyRxOn() may be used from standby or IDLE mode, but the time it takes to enable the receiver will be longer if the radio is in standby mode. The rtPhyRxOn() is not blocking and may return before the radio has completed the transition to the receiver on state.

The receiver interrupt service routine Receiver\_ISR() process the packets received by the radio. Normally, when a valid packet has been received, the IPKVALID interrupt flag will be set. The RxPacketLength sets the receiver packet length. The packet is copied from the radio FIFO to the receiver interrupt buffer, RxIntBuffer. Then, the RxPacketReceived bit is set to indicate a packet is ready to be read by the application.

The RxPacketReceived bit is used as a mailbox flag. The interrupt service routing may only write to the RxIntBuffer when the RxPacketReceived bit is cleared and may only set the bit after writing. The application may only read from the buffer when the bit is set and may only clear the bit after copying the data.

If the receiver interrupt service routine, Receiver\_ISR(), receives a packet and the application has not read the last packet from the buffer, the Receiver\_ISR() routine has no choice but to drop the packet.

If the ICRCERROR bit is set, Receiver\_ISR() will increment an error counter.

The application should periodically poll the RxPacketReceived bit. If the RxPacketReceived, the application should use the rtPhyGetRxPacket() function to copy the packet to a local buffer.

The parameters of the rtPhyGetRxPacket() are two pointers. The \*pLength pointer is a pointer to an unsigned 8-bit variable to store the packet length. This can point to a local packet length variable. The value of RxPacketLength is only valid when RxPacketReceived is set; so, the value must be copied. The \*rxBuffer pointer points to an array of bytes to which the buffer is copied. The buffer must be 64-bytes to accommodate the largest possible received packet.

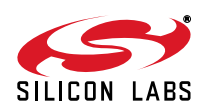

# **3.2. PreProcessor PHY**

The Run-time PHY offers complete flexibility to change any or all of the parameters at run-time. However, the runtime code does take about 4k of code memory, and the calculations may take thousands of additional clock cycles.

Most wireless applications are limited to one RF band and one particular data rate. For these applications, it is more code-efficient to calculate all of the RF register settings in advance and store these register settings in codeconstant arrays.

The RunTime PHY code example is installed by default in the following location:

C:\SiLabs\MCU\Examples\Si100x\EZRadioPRO\PreProcessorPHY\

The test set-up for the PreProccessor PHY is shown in Figure 6.

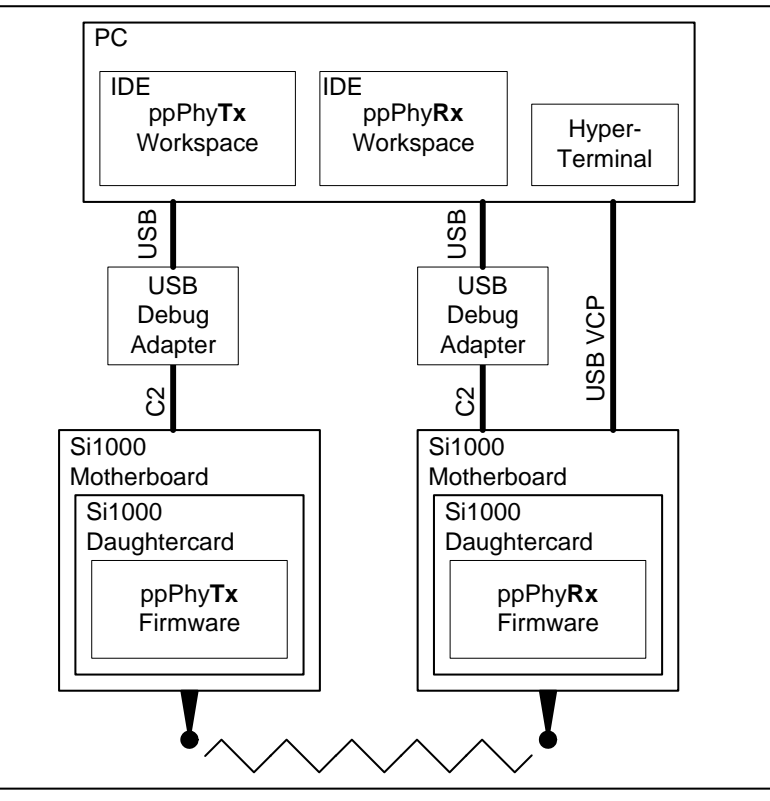

**Figure 6. PreProcessor PHY Test Set-up**

The Pre-Processor PHY uses the ANSI C preprocessor to calculate the register settings. The preprocessor is used to calculate the numerical value using long constants for the PHY user settings and macros to implement the register value equations. The user PHY settings are defined in the ppPHY\_defs.h file. The equations used to calculate the register values are in the ppPhy\_const.h header file. These equations are essentially identical to the Run-time PHY equations in macro form. The code constant arrays are declared in ppPhy\_const.c.

The C preprocess will calculate values using a 32-bit long integer as long as one of the operands is declared using a trailing L. It is important that the user PHY settings are declared using a trailing L for correct calculations. The register values can be double-checked against the Excel calculator by using #pragma SRC to generate assembly code or adding the code array to the watch window in the IDE.

The advantage of using the C preprocessor is that it does not cost anything in terms of code size and computation time. Also, once the code is debugged and error-free, the chances of making an error in entering the register values may be reduced.

While the preprocessor code has been tested for some common frequencies and data rates, every possible permutation has not been tested; so, it is recommended that the user double-check the values calculated by the preprocessor against the Excel spreadsheet.

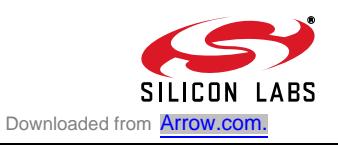

#### **3.2.1. PHY Initialization**

The ppPhyInitRadio() function will write all of the values in the ppPhySettings array to the registers in the ppPhyRegisters array. The values in the ppPhySettings array are calculated by the C preprocessor. These two arrays also have build options for a TRANSMITTER\_ONLY or RECEIVER\_ONLY build. This reduces the code size by an additional few bytes and saves a few instructions.

Note that ppPhyInitRadio() does not calculate the register values. The values are already calculated by the C preprocessor. However, many bytes are written to the radio to set the registers.

The ppPhyInitRadio() should be called after ppPhyInit(). Again, the radio register values are not persistent if the radio is put into shutdown mode; so, ppPhyInitRadio() should be called after ppPhyReStart().

The Pre-Processor PHY does not have a Set function. The user settings are defined in the ppPhy\_defs.h file. The project must be recompiled after changing one of the user settings.

#### **3.2.2. Radio Power Modes**

The radio power mode management functions are the same as the Run-time PHY.

#### **3.2.3. Transmission and Reception**

The transmission and reception functions are the same as the Run-Time PHY.

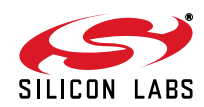

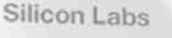

# Simplicity Studio<sup>"4</sup>

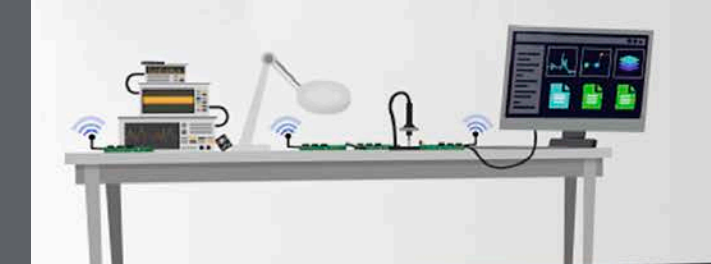

#### **Simplicity Studio**

One-click access to MCU and wireless tools, documentation, software, source code libraries & more. Available for Windows, Mac and Linux!

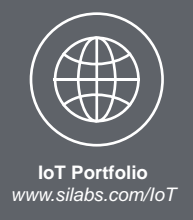

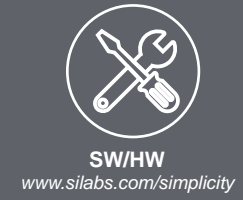

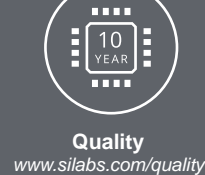

**Support and Community** *community.silabs.com*

#### **Disclaimer**

Silicon Labs intends to provide customers with the latest, accurate, and in-depth documentation of all peripherals and modules available for system and software implementers using or intending to use the Silicon Labs products. Characterization data, available modules and peripherals, memory sizes and memory addresses refer to each specific device, and "Typical" parameters provided can and do vary in different applications. Application examples described herein are for illustrative purposes only. Silicon Labs reserves the right to make changes without further notice and limitation to product information, specifications, and descriptions herein, and does not give warranties as to the accuracy or completeness of the included information. Silicon Labs shall have no liability for the consequences of use of the information supplied herein. This document does not imply or express copyright licenses granted hereunder to design or fabricate any integrated circuits. The products are not designed or authorized to be used within any Life Support System without the specific written consent of Silicon Labs. A "Life Support System" is any product or system intended to support or sustain life and/or health, which, if it fails, can be reasonably expected to result in significant personal injury or death. Silicon Labs products are not designed or authorized for military applications. Silicon Labs products shall under no circumstances be used in weapons of mass destruction including (but not limited to) nuclear, biological or chemical weapons, or missiles capable of delivering such weapons.

#### **Trademark Information**

Silicon Laboratories Inc.® , Silicon Laboratories®, Silicon Labs®, SiLabs® and the Silicon Labs logo®, Bluegiga®, Bluegiga Logo®, Clockbuilder®, CMEMS®, DSPLL®, EFM®, EFM32®, EFR, Ember®, Energy Micro, Energy Micro logo and combinations thereof, "the world's most energy friendly microcontrollers", Ember®, EZLink®, EZRadio®, EZRadioPRO®, Gecko®, ISOmodem®, Precision32®, ProSLIC®, Simplicity Studio®, SiPHY®, Telegesis, the Telegesis Logo®, USBXpress® and others are trademarks or registered trademarks of Silicon Labs. ARM, CORTEX, Cortex-M3 and THUMB are trademarks or registered trademarks of ARM Holdings. Keil is a registered trademark of ARM Limited. All other products or brand names mentioned herein are trademarks of their respective holders.

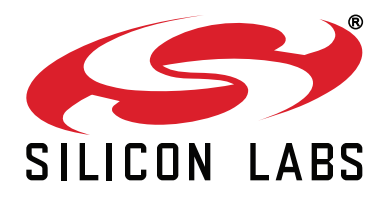

**Silicon Laboratories Inc. 400 West Cesar Chavez Austin, TX 78701 USA**

## **http://www.silabs.com**